# **KECSAC Membership - Infinite Campus**

#### *User Rights*

Appropriate users in the district must be given access to the *KECSAC Membership* report.

PATH: System Administration | User Security |User or User Group

Step 1: Select appropriate User or User Group

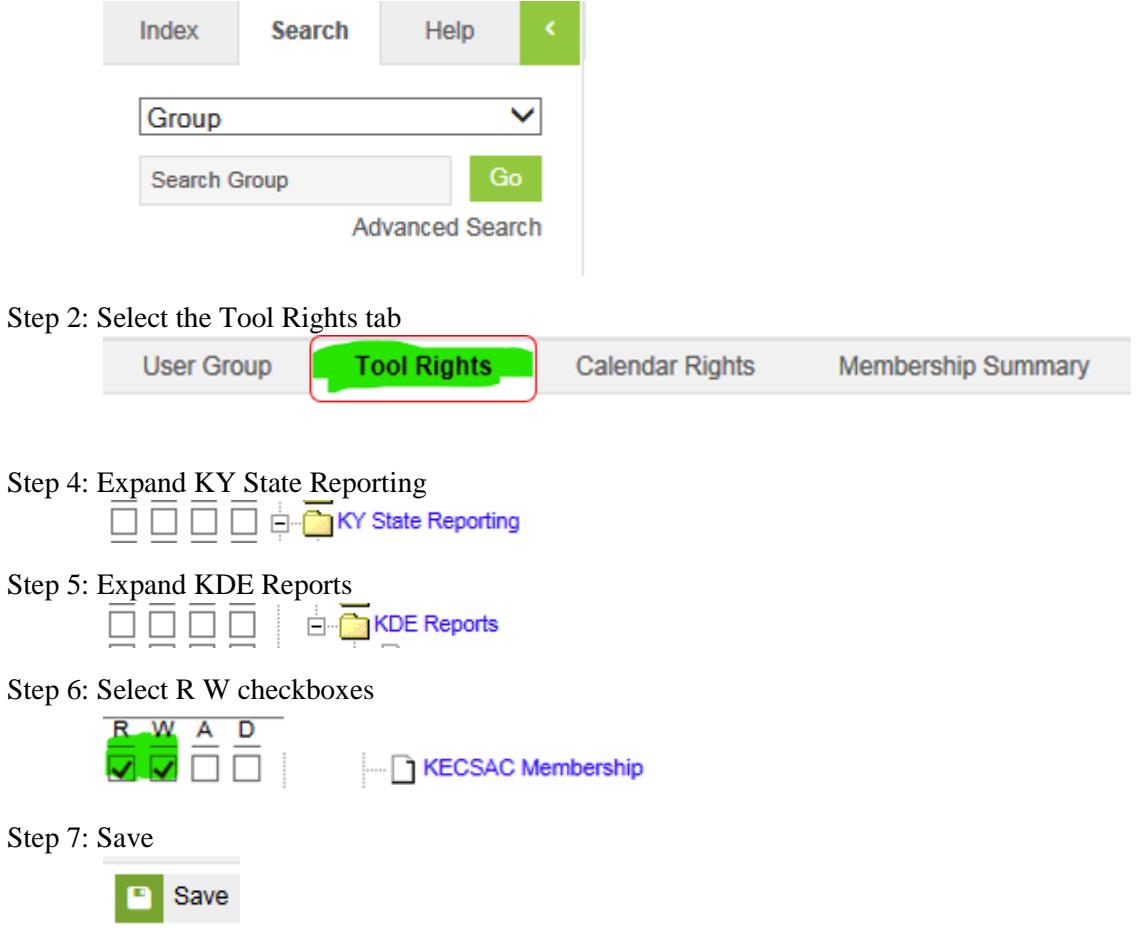

#### *Report Requirements*

The purpose of this report is to produce a membership of all state agency children served in A6 programs and A1 or A5 schools that serve Kentucky Educational Collaborative for State Agency Children (KECSAC). This report will be used to monitor accuracy of enrollments and data entered on the student's KECSAC tab. Reference the [KECSAC Data Standards](https://education.ky.gov/districts/tech/sis/Documents/DataStandard-AlternativeProgramsKECSAC.pdf) for entry instructions on the KECSAC tab.

Select Year and School in the Toolbar

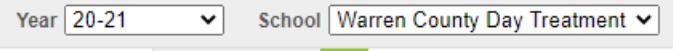

NOTE: If All Schools are selected in the School drop list, the report will only generate data on schools that have student records that include data on the KECSAC tab.

PATH: KY State Reporting | KDE Reports | *KECSAC Membership*

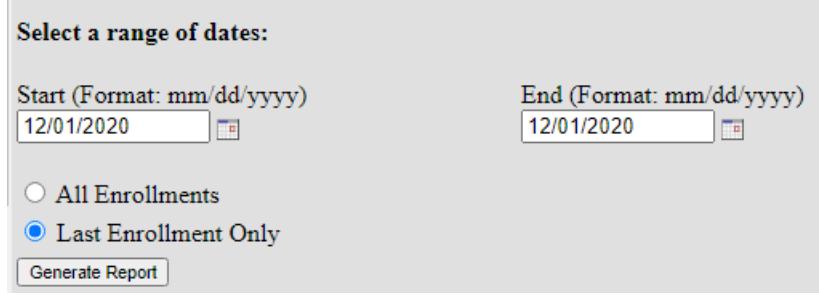

- Enter Start Date and End Date for generation of the report
- This should be the start and end date in which you want to capture students enrolled with an active KECSAC record on the dates entered
- For example, KECSAC requires a count of students served on December  $1<sup>st</sup>$ , start date will be 12/01/CCYY and end date would be 12/01/CCYY. This will produce a list of students enrolled and active KECSAC on 12/01 of specified year.
- Select *All Enrollments* if running the report for a span of dates, such as an entire academic year. This will produce a report with all enrollments (possibly multiple) for students enrolled in the facility.
- Select Last Enrollment Only if you are running the report for a specific date OR a span of dates and only want ONE enrollment per student.
- Once you select Generate Report, an excel file will be produced with student data who have an enrollment in the facility on specified date or within date range AND an active KECSAC record on specified date or within date range entered on the report landing page.

### *Report Output*

The data will be produced in an Excel file. If multiple schools were included, each school included will have an individual worksheet for each school containing the appropriate data.

**Warren County Day Treatment** 

The following data elements will be produced on the report:

- ➢ Report Date (date report generated)
- ➢ From Date (date entered as the start date)
- $\triangleright$  To Date (date entered as the end date)
- ➢ District Number
- ➢ District Name
- ➢ School Number
- ➢ School Name
- $\triangleright$  State Classification
- ➢ Student SSID
- ➢ Student Name
- ➢ Grade
- ➢ Gender
- ➢ Age
- $\triangleright$  R/E Code and Description
- ➢ Special Ed Status (yes or no)
- $\triangleright$  Primary Disability (if SPED = yes)
- $\triangleright$  Program 504 (yes or no)
- $\triangleright$  LEP Status (yes or no)
- $\triangleright$  KECSAC Start Date (must be within date range entered on generate report screen)
- $\triangleright$  Classification for SAC Eligibility
- ➢ KECSAC End Date
- $\triangleright$  Enrollment Start Date (must be within date range entered on generate report screen)
- ➢ Enrollment Start Status
- ➢ Enrollment End Date
- ➢ Enrollment End Status

## *Questions*

Sherri Clusky, KECSAC program contact 859-622-0011 [sherri.clusky@eku.edu](mailto:sherri.clusky@eku.edu)

Windy Newton, KDE contact 502-564-5130 ext. 4063 [windy.newton@education.ky.gov](mailto:windy.newton@education.ky.gov)